## **SIEMENS**

Fundamental safety instructions 1

Scope of delivery 2

Installing 3

Commissioning 4

More information

**SINAMICS** 

SINAMICS G120 CU250S-2 Control Units

**Compact Operating Instructions** 

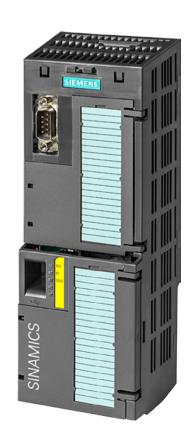

Edition 01/2016

## Legal information

## Warning notice system

This manual contains notices you have to observe in order to ensure your personal safety, as well as to prevent damage to property. The notices referring to your personal safety are highlighted in the manual by a safety alert symbol, notices referring only to property damage have no safety alert symbol. These notices shown below are graded according to the degree of danger.

/ DANGER

indicates that death or severe personal injury will result if proper precautions are not taken.

/ WARNING

indicates that death or severe personal injury may result if proper precautions are not taken.

**CAUTION** 

indicates that minor personal injury can result if proper precautions are not taken.

#### NOTICE

indicates that property damage can result if proper precautions are not taken.

If more than one degree of danger is present, the warning notice representing the highest degree of danger will be used. A notice warning of injury to persons with a safety alert symbol may also include a warning relating to property damage.

#### **Qualified Personnel**

The product/system described in this documentation may be operated only by **personnel qualified** for the specific task in accordance with the relevant documentation, in particular its warning notices and safety instructions. Qualified personnel are those who, based on their training and experience, are capable of identifying risks and avoiding potential hazards when working with these products/systems.

## Proper use of Siemens products

Note the following:

#### /!\WARNING

Siemens products may only be used for the applications described in the catalog and in the relevant technical documentation. If products and components from other manufacturers are used, these must be recommended or approved by Siemens. Proper transport, storage, installation, assembly, commissioning, operation and maintenance are required to ensure that the products operate safely and without any problems. The permissible ambient conditions must be complied with. The information in the relevant documentation must be observed.

#### **Trademarks**

All names identified by ® are registered trademarks of Siemens AG. The remaining trademarks in this publication may be trademarks whose use by third parties for their own purposes could violate the rights of the owner.

#### Disclaimer of Liability

We have reviewed the contents of this publication to ensure consistency with the hardware and software described. Since variance cannot be precluded entirely, we cannot guarantee full consistency. However, the information in this publication is reviewed regularly and any necessary corrections are included in subsequent editions.

## Table of contents

| 1 | Fundan  | nental safety instructions                  | 4  |
|---|---------|---------------------------------------------|----|
|   | 1.1     | General safety instructions                 |    |
|   | 1.2     | Industrial security                         |    |
| 2 | Scope o | of delivery                                 |    |
| 3 |         | ng                                          |    |
|   | 3.1     | Installing the Control Unit                 |    |
|   | 3.2     | Overview of the interfaces                  | 8  |
|   | 3.3     | Terminal strips behind the upper front door | 10 |
|   | 3.4     | Operator panels                             | 14 |
| 4 | Commis  | ssioning                                    | 15 |
|   | 4.1     | Commissioning with STARTER or Startdrive    | 16 |
|   | 4.2     | Connecting the inverter to the fieldbus     | 24 |
|   | 4.3     | Frequently required parameters              | 26 |
| 5 | More in | formation                                   | 29 |
|   | 5.1     | Overview of the manuals                     | 29 |
|   | 5.2     | Technical support                           | 30 |

This manual describes how you install a SINAMICS G120 converter with CU250S-2 Control Unit and commission it.

## What is the meaning of the symbols in the manual?

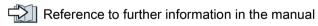

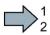

An operating instruction starts here.

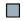

This concludes the operating instruction.

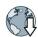

Download from the Internet

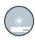

DVD that can be ordered

Fundamental safety instructions

## 1.1 General safety instructions

## / WARNING

Risk of death if the safety instructions and remaining risks are not carefully observed

If the safety instructions and residual risks are not observed in the associated hardware documentation, accidents involving severe injuries or death can occur.

- Observe the safety instructions given in the hardware documentation.
- Consider the residual risks for the risk evaluation.

## / WARNING

Danger to life or malfunctions of the machine as a result of incorrect or changed parameterization

As a result of incorrect or changed parameterization, machines can malfunction, which in turn can lead to injuries or death.

- Protect the parameterization (parameter assignments) against unauthorized access.
- Respond to possible malfunctions by applying suitable measures (e.g. EMERGENCY STOP or EMERGENCY OFF).

## 1.2 Industrial security

#### Note

#### Industrial security

Siemens provides products and solutions with industrial security functions that support the secure operation of plants, solutions, machines, equipment and/or networks. They are important components in a holistic industrial security concept. With this in mind, Siemens' products and solutions undergo continuous development. Siemens recommends strongly that you regularly check for product updates.

For the secure operation of Siemens products and solutions, it is necessary to take suitable preventive action (e.g. cell protection concept) and integrate each component into a holistic, state-of-the-art industrial security concept. Third-party products that may be in use should also be considered. For more information about industrial security, visit this address (http://www.siemens.com/industrialsecurity).

To stay informed about product updates as they occur, sign up for a product-specific newsletter. For more information, visit this address (http://support.automation.siemens.com).

## /!\warning

## Danger as a result of unsafe operating states resulting from software manipulation

Software manipulation (e.g. by viruses, Trojan horses, malware, worms) can cause unsafe operating states to develop in your installation which can result in death, severe injuries and/or material damage.

- Keep the software up to date.
  - You will find relevant information and newsletters at this address (http://support.automation.siemens.com).
- Incorporate the automation and drive components into a holistic, state-of-the-art industrial security concept for the installation or machine.
  - You will find further information at this address (http://www.siemens.com/industrialsecurity).
- Make sure that you include all installed products into the holistic industrial security concept.

# Scope of delivery

## Scope of delivery

The delivery comprises at least the following components:

• A CU250S-2 Control Unit ready for operation with installed firmware.

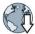

Options for upgrading and downgrading the firmware can be found on the Internet: Firmware (http://support.automation.siemens.com/WW/news/en/67364620)

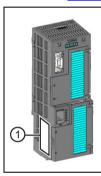

The fieldbus interface of the Control Unit depends on the order number.

The order number, the designation and the version of the hardware (e.g. 02) and firmware (e.g. 4.6) can be found on the rating plate ① of the Control Unit.

| Designation  | Order number       | Fieldbus              |  |
|--------------|--------------------|-----------------------|--|
| CU250S-2     | 6SL3246-0BA22-1BA0 | USS, Modbus RTU       |  |
| CU250S-2 DP  | 6SL3246-0BA22-1PA0 | PROFIBUS              |  |
| CU250S-2 PN  | 6SL3246-0BA22-1FA0 | PROFINET, EtherNet/IP |  |
| CU250S-2 CAN | 6SL3246-0BA22-1CA0 | CANopen               |  |

- Compact Operating Instructions in German and English
- The inverter contains open-source software (OSS). The OSS license terms are saved in the inverter.

## Reading the OSS license terms

The inverter contains open-source software (OSS). OSS comprises open source text and satisfies special license terms. If you wish to read the license terms, you must transfer them from the inverter to a PC.

## **Procedure**

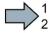

To transfer the OSS license terms from the inverter to a PC, proceed as follows:

- 1. Switch off the inverter power supply.
- 2. Insert an empty memory card into the card slot of the inverter.
  - Overview of the interfaces (Page 8)
- 3. Switch on the inverter power supply.
- When you have switched on the power supply, wait 30 seconds.
   During this time, the inverter writes the "Read OSS.ZIP" file onto the memory card.
- 5. Switch off the inverter power supply.
- 6. Withdraw the memory card from the inverter.
- 7. Use a card reader and load the file to a PC.
- You have then transferred the OSS license terms from the inverter to a PC, and you can now read the license terms.

Installing

## 3.1 Installing the Control Unit

## Installing the Control Unit - General

Each Power Module has an appropriate holder for the Control Unit and a release mechanism.

## Inserting the Control Unit

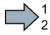

Proceed as follows to plug the Control Unit onto a Power Module:

- Place the two catches of the Control Unit in the matching grooves of the Power Module.
- 2. Press the Control Unit onto the Power Module until you hear that it latches.

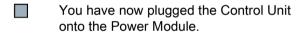

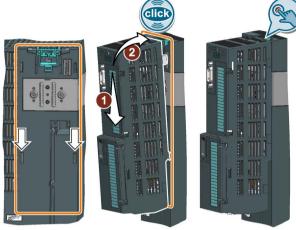

### Removing the Control Unit

Remove the Control Unit from the Power Module by pressing the release mechanism.

## Special features for the PM240 FSGX Power Module

To insert or detach the Control Unit, you must release the two screws at the front cover, slightly shift the front cover upwards and remove towards the front.

Reattach the front cover before you commission the device.

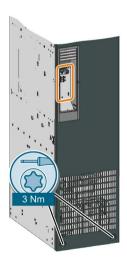

## **Permissible Power Modules**

You may operate the Control Unit with the following Power Modules:

- PM240
- PM250
- PM260
- PM340 1AC

PM240-2

## 3.2 Overview of the interfaces

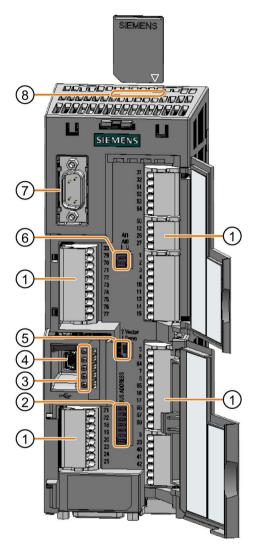

To access the interfaces at the front of the Control Unit, you must unplug the Operator Panel (if one is being used) and open the front doors.

- Terminal strips
- Fieldbus interface

Selecting the fieldbus address:

- PROFIBUS
- USS
- Modbus RTU
- CanOpen

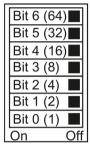

3 Status LED

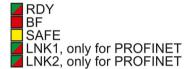

- (4) USB interface for connection to a PC
- No function. Keep the switch in the "Vector" position.
- 6 Switch for analog inputs

l 0/4 mA ... 20 mA

U -10/0 V ... 10 V

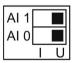

- (7) Connection to the operator panel
- (8) Memory card slot

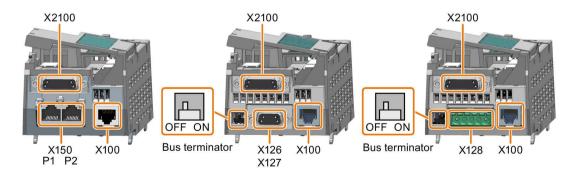

## Interfaces at the lower side of the Control Unit

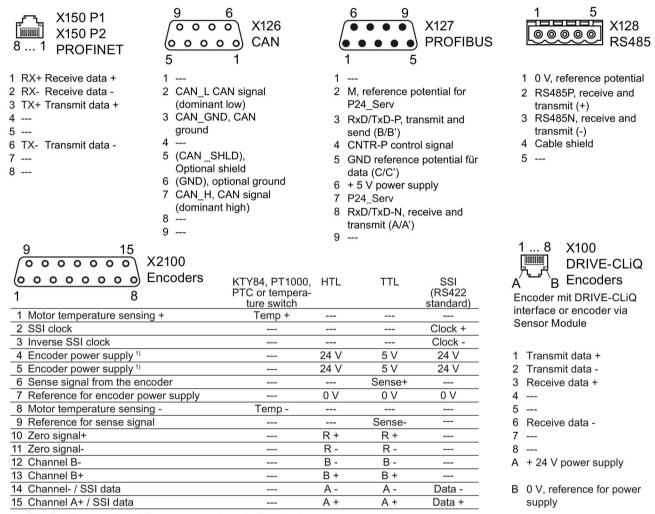

<sup>1)</sup> Optional connection of the power supply at pin 4 or pin 5

Table 3-1 Permissible encoders on the DRIVE-CLiQ interface X100

|                                                                  | DRIVE-CLiQ encoder | Resolver | HTL<br>encoder | TTL encoder | SSI<br>encoder | Endat 2.1 | sin/cos<br>encoder |
|------------------------------------------------------------------|--------------------|----------|----------------|-------------|----------------|-----------|--------------------|
| Direct connection                                                | ✓                  |          |                |             |                |           |                    |
| Connection via Sensor Module SMC10, SMC20, SMC30, SME20 or SME25 |                    | ✓        | ✓              | ✓           | ✓              | ✓         | ✓                  |

The permissible combinations of encoders for speed control and position control are listed in the "Basic Positioner" Function Manual:

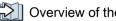

Compact Operating Instructions, 01/2016, A5E37058195B AA

Overview of the manuals (Page 29)

## 3.3 Terminal strips behind the upper front door

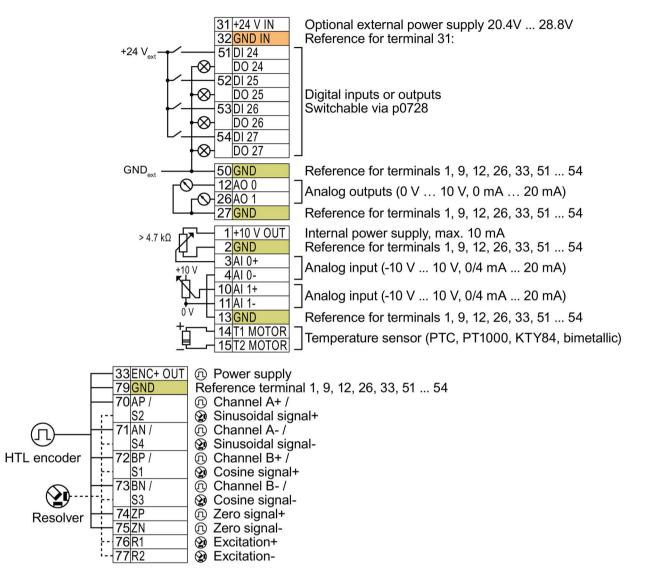

GND

All terminals with reference potential "GND" are connected with one another in the inverter.

Terminals 31, 32 Connection of the optional 24 V supply has the following advantages:

GND IN

- The Control Unit remains in operation after disconnection of the Power Module from the line supply. The Control Unit thus maintains the fieldbus communication, for example.
- You can use terminals 51 ... 54 as digital outputs.

Power supplies in conformance with SELV (Safety Extra Low Voltage) or PELV (Protective Extra Low Voltage) are permissible.

If you use a common external power supply for terminals 31, 32 and the digital inputs, you must connect GND and the reference potential of the digital input ("DI COM1/2/3") with each other.

Terminals 3, 4 and 10, 11: You may use the internal 10 V supply or an external power supply for the analog inputs. For an internal 10 V supply: Connect AI 0, respectively AI 1- with GND.

Image 3-1 Interconnection example of the digital inputs with external 24 V power supply

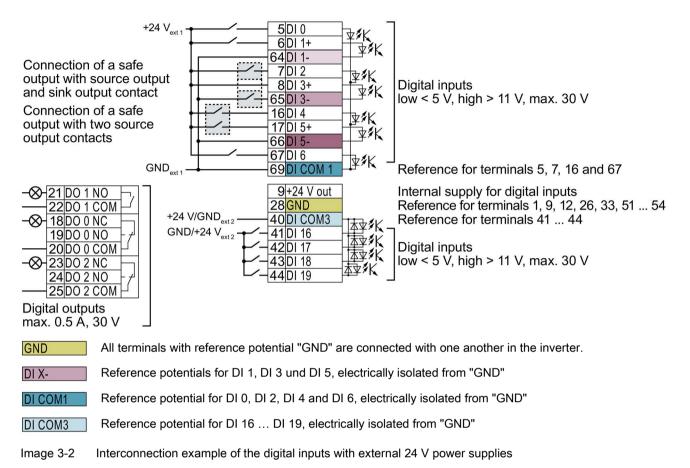

Interconnecting the reference potential of the digital inputs

Table 3-2 Supply options for the digital inputs

| Supply                                               | Reference potential interconnection                                                                                                    |
|------------------------------------------------------|----------------------------------------------------------------------------------------------------|
| You are using an external 24 V supply                | As shown above, connect the reference potential of the external 24-V supply to the reference potential of the corresponding digital input. |
| You are using the internal 24 V supply at terminal 9 | Connect the appropriate reference potential of the digital input to GND.                                                                   |

## 3.3 Terminal strips behind the upper front door

## Factory setting of the terminal strips

The factory setting of the terminals depends on the Control Unit.

## Control Units with USS or CANopen interface

The fieldbus interface is not active.

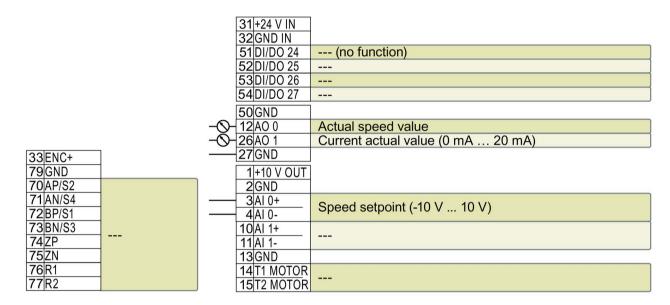

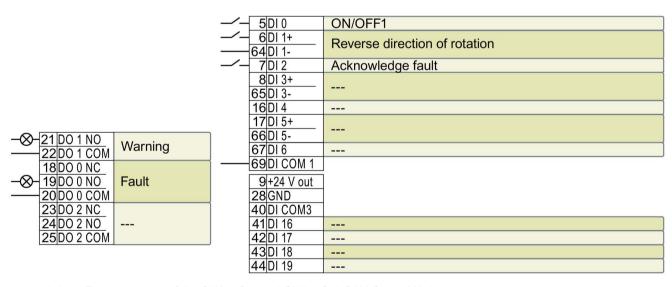

Image 3-3 Factory setting of the CU250S-2 and CU250S-2 CAN Control Units

## Control Units with PROFIBUS or PROFINET interface

The function of the fieldbus interface depends on DI 3.

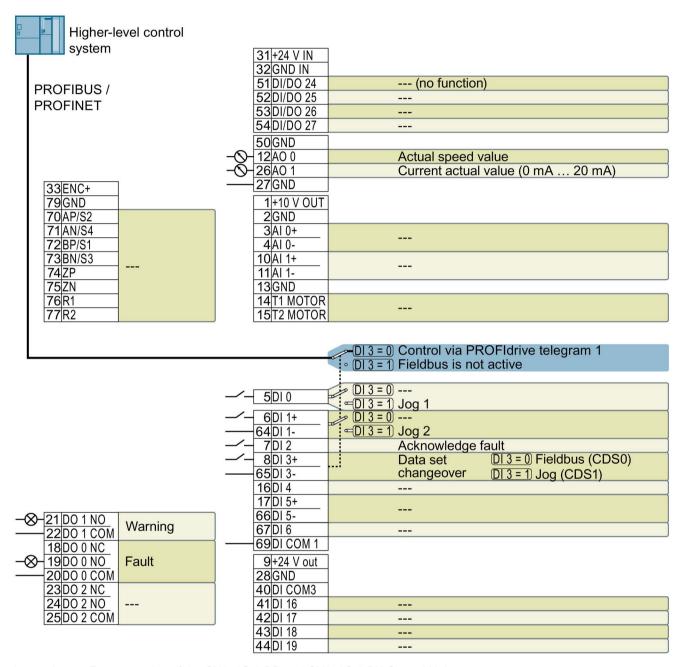

Image 3-4 Factory setting of the CU250S-2 DP and CU250S-2 PN Control Units

## Changing the function of the terminals

The function of the terminals marked in color in the two figures above, can be set.

In order that you do not have to successively change terminal for terminal, several terminals can be jointly set using default settings ("p0015 Macro drive unit").

## 3.4 Operator panels

The factory settings of the terminals for USS/CANopen and PROFIBUS/PROFINET described above correspond to the following default settings:

- p0015 = 12 (setting in STARTER or Startdrive: "Standard I/O with analog setpoint")
- p0015 = 7 (setting in STARTER or Startdrive: "Fieldbus with data set switchover")

Further default settings can be found in the Operating Instructions:

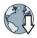

Manuals for the Control Unit

(http://support.automation.siemens.com/WW/view/en/30563628/133300)

## Wiring the terminal strip in compliance with EMC

 If you use shielded cables, then you must connect the shield to the mounting plate of the control cabinet or with the shield support of the inverter through a good electrical connection and a large surface area.

Further information is provided in the Internet:

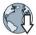

EMC installation guideline (http://support.automation.siemens.com/WW/view/en/60612658)

Use the shield connection plate (order number 6SL3264-1EA00-0LA0) of the Control Unit as strain relief.

## 3.4 Operator panels

## Operator panel

An operator panel is used to commission, troubleshoot and control the inverter, as well as to back up and transfer the inverter settings.

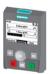

The Intelligent Operator Panel (IOP) is available for snapping on to the Control Unit or as handheld with a connection cable to the Control Unit. The graphics-capable plain text display of the IOP enables intuitive operation and diagnostics of the inverter.

The IOP is available in two versions:

- With European languages
- With Chinese, English and German

Additional information about the compatibility of the IOP and Control Units is available in the Internet:

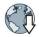

Compatibility of the IOP and Control Units

(http://support.automation.siemens.com/WW/view/en/67273266)

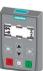

The BOP-2 is an operator panel for snapping on to the Control Unit. The BOP-2 has a two-line display for operation and diagnostics of the inverter.

Operating Instructions of the BOP-2 and IOP operator panels:

Overview of the manuals (Page 29)

Commissioning

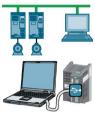

#### STARTER and Startdrive PC tools

STARTER and Startdrive are PC tools that are used to commission, troubleshoot and control the inverter, as well as to back up and transfer the inverter settings. You can connect the PC with the inverter via USB or via the PROFIBUS / PROFINET fieldbus.

Connecting cable (3 m) between PC and inverter: Article number 6SL3255-0AA00-2CA0

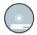

#### **DVD** article number

STARTER: 6SL3072-0AA00-0AG0 Startdrive: 6SL3072-4CA02-1XG0

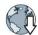

## System requirements and download:

STARTER (http://support.automation.siemens.com/WW/view/en/26233208)

Startdrive (http://support.automation.siemens.com/WW/view/en/68034568)

## Help regarding operation:

STARTER videos (http://www.automation.siemens.com/mcms/mc-drives/en/low-voltage-inverter/sinamics-g120/videos/Pages/videos.aspx)

Startdrive tutorial (http://support.automation.siemens.com/WW/view/en/73598459)

Compact Operating Instructions, 01/2016, A5E37058195B AA

## 4.1 Commissioning with STARTER or Startdrive

## Creating a new project

#### **Procedure**

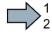

To create a new project, proceed as follows:

- 1. In the menu, select "Project" → "New...".
- 2. Specify a name of your choice for the project.
- You have created a new project.

## Integrating the inverter into the project

#### **Procedure**

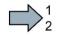

Proceed as follows to transfer an inverter connected via USB to your project:

- 1. Switch on the inverter supply voltage.
- 2. First insert a USB cable into your PC and then into the inverter.
- 3. The PC operating system installs the USB driver when you are connecting the inverter and PC together for the first time.
  - Windows 7 installs the driver automatically.
  - For Windows XP you must acknowledge several system messages.
- 4. Start the commissioning software.
- 5. Press the "Accessible nodes" button.

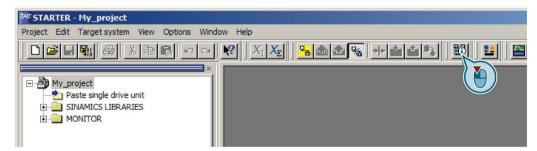

Image 4-1 "Accessible nodes" in STARTER

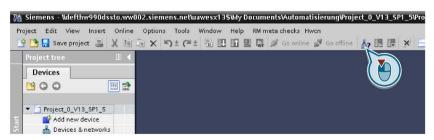

Image 4-2 "Accessible nodes" in Startdrive

6. When the USB interface is appropriately set, then the "Accessible nodes" screen form shows the inverters that can be accessed.

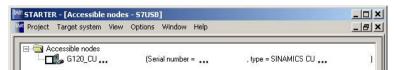

Image 4-3 Inverters found in STARTER

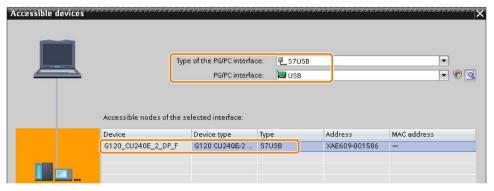

Image 4-4 Inverters found in Startdrive

If you have not correctly set the USB interface, then the following "No additional nodes found" message is displayed. In this case, follow the description below.

7. Proceed as follows:

| ١ | With STARTER               | With Startdrive                                                  |
|---|----------------------------|------------------------------------------------------------------|
| • | COICCE EIG IIIVOITOI E.    | Transfer the inverter into the project using the menu: "Online - |
| • | Press the "Accept" button. | Upload device as new station (hardware and software)".           |

You have transferred an inverter accessible via the USB interface into your project.

## 4.1 Commissioning with STARTER or Startdrive

## Setting the USB interface in STARTER

## **Procedure**

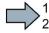

Proceed as follows to set the USB interface in STARTER:

- 1. Set the "Access point" to "DEVICE (STARTER, Scout)" and the "PG/PC interface" to "S7USB".
- 2. Press the "Update" button.

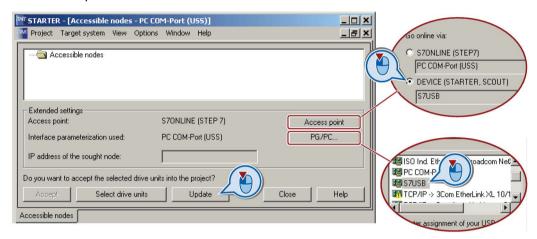

You have set the USB interface.

STARTER now shows the inverters connected via USB.

## Starting the configuration

#### **Procedure**

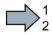

To start the configuration, proceed as follows:

- 1. In STARTER select the drive you wish to commission.
- 2. Start the wizard for the device configuration:

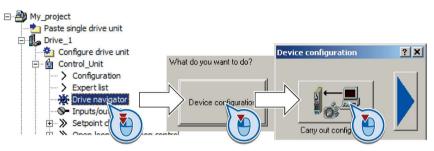

Image 4-5 Start the configuration in STARTER

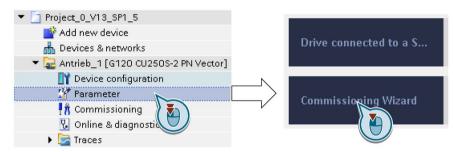

Image 4-6 Start the configuration in Startdrive

You have started the configuration.

## Performing the configuration

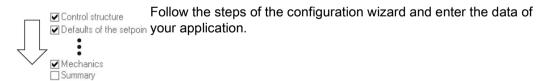

## 4.1 Commissioning with STARTER or Startdrive

## Loading the configured data into the drive

#### Procedure with STARTER

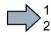

Proceed as follows to load the configured data into the drive:

- 1. Select your drive.
- 2. Go online: R.

STARTER compares your configuration with the real inverter. STARTER signals any differences in the "Online/offline comparison".

Acknowledge the message by pressing the "Load HW configuration to PG" button.

3. Open "Drive Navigator".

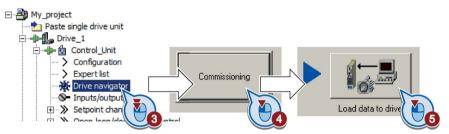

- 4. Select the "Commissioning" button.
- 5. Click on "Load data to the drive".
- 6. ✓ In the following screen form, select "After loading copy RAM to ROM".
- 7. Load your configuration into the inverter.
- 8. Wait until loading has been completed.
- 9. Close the "Commissioning" screen form.
- You have loaded your configuration into the drive and therefore commissioned the system.

#### Procedure with Startdrive

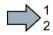

Proceed as follows to load the configured data into the drive:

- 1. Select your drive.
- 2. Press the "Load to device" button. III.
- 3. 
  In the following screen form, select "Back up parameter assignment in the EEPROM".
- 4. Load your configuration into the inverter.
- 5. Wait until loading has been completed.
- You have loaded your configuration into the drive and therefore commissioned the system.

## Identify motor data

## / WARNING

## Danger to life from machine movements while motor data identification is in progress

The stationary measurement can turn the motor a number of revolutions. The rotating measurement accelerates the motor up to the rated speed. Secure dangerous machine parts before starting motor data identification:

- Before switching on, ensure that nobody is working on the machine or located within its working area.
- Secure the machine's working area against unintended access.
- · Lower suspended loads to the floor.

#### **Preconditions**

 You selected a method of motor data identification during quick commissioning, e.g. measurement of the motor data while the motor is stationary.

When guick commissioning is complete, the inverter issues alarm A07991.

The motor has cooled down to the ambient temperature.
 An excessively high motor temperature distorts the results of motor data identification.

## **Procedure with STARTER**

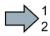

To initiate motor data identification and optimize the motor control, proceed as follows:

1. Open the control panel.

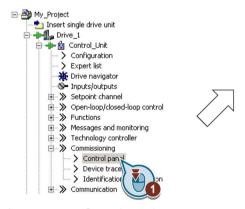

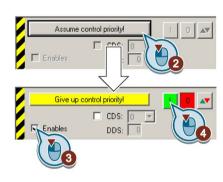

Image 4-7 Control panel

- 2. Assume master control for the inverter.
- 3. Set the "Enable signals"

## 4.1 Commissioning with STARTER or Startdrive

4. Switch on the motor.

The inverter starts the motor data identification. This measurement can take several minutes.

Depending on the setting, after motor data identification has been completed, the inverter switches off the motor - or it accelerates it to the currently set setpoint.

- 5. If required, switch off the motor.
- 6. Relinquish the master control after the motor data identification.
- 7. Press button [8] (RAM to ROM).
- You have completed the motor data identification.

#### Procedure with Startdrive

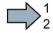

To initiate motor data identification and optimize the motor control, proceed as follows:

1. Open the control panel.

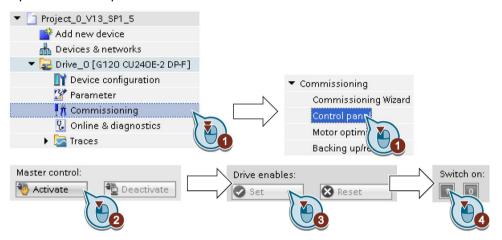

- 2. Assume master control for the inverter.
- 3. Set the "Drive enables"
- 4. Switch on the motor.

The inverter starts the motor data identification. This measurement can take several minutes.

Depending on the setting, after motor data identification has been completed, the inverter switches off the motor - or it accelerates it to the currently set setpoint.

5. If required, switch off the motor.

- 6. Relinquish the master control after the motor data identification.
- 7. Save the settings in the inverter (RAM → EEPROM):

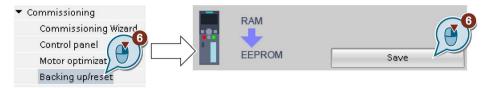

You have completed the motor data identification.

## Self-optimization of the speed control

If you have selected not only motor data identification but also rotating measurement with self-optimization of the speed control, you must switch on the motor again as described above and wait for the optimization run to finish.

## 4.2 Connecting the inverter to the fieldbus

### Where can I find instructions for the fieldbus connection of the inverter?

Instructions for connecting to a fieldbus can be downloaded from the Internet:

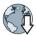

- Application examples (http://support.automation.siemens.com/WW/view/en/60733299)
- Operating Instructions: CU250S-2 operating instructions (https://support.industry.siemens.com/cs/ww/en/view/109478829)
- "Fieldbuses" function manual: Manuals for the Control Unit (http://support.automation.siemens.com/WW/view/en/30563628/133300)

## Example telegram

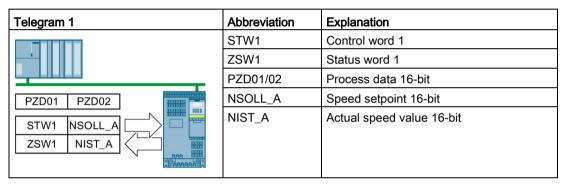

Further information is provided in the Internet:

- Operating Instructions: Inverter telegrams without configured basic positioner
- "Basic positioner" function manual: Telegrams with configured basic positioner

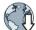

Manuals for the Control Unit

(http://support.automation.siemens.com/WW/view/en/30563628/133300).

## Control word 1 (STW1), PZD receive word 1 (word: r2050[0], bits: r2090.00 ... r2090.15)

| Bit | Meaning                  | Explanation                                                                                                    |  |
|-----|--------------------------|----------------------------------------------------------------------------------------------------|--|
| 0   | 0 = OFF1                 | The motor brakes with the ramp-down time p1121 of the ramp-function generator. The inverter switches off the motor at standstill. |  |
|     | 0 → 1 = ON               | The inverter goes into the "ready" state. If, in addition bit 3 = 1, then the inverter switches on the motor.                     |  |
| 1   | 0 = OFF2                 | Switch off the motor immediately, the motor then coasts down to a standstill.                                                     |  |
|     | 1 = No OFF2              | Precondition in order to be able to switch on the motor using bit 0 (ON command).                                                 |  |
| 2   | 0 = Quick stop (OFF3)    | The motor brakes with the OFF3 ramp-down time p1135 down to standstill.                                                           |  |
|     | 1 = No quick stop (OFF3) | Precondition in order to be able to switch on the motor using bit 0 (ON command).                                                 |  |
| 3   | 0 = Inhibit operation    | Switch off the motor immediately → motor coasts down to a standstill.                                                             |  |
|     | 1 = Enable operation     | Precondition in order to be able to switch on the motor using bit 0 (ON command).                                                 |  |

| Bit  | Meaning                                                                                                    | Explanation                                                                                 |  |  |  |  |
|------|----------------------------------------------------------------------------------------------------|---------------------------------------------------------------------------------------------|--|--|--|--|
| 4    | 0 = Disable RFG                                                                                                    | The inverter immediately sets its ramp-function generator output to 0.                      |  |  |  |  |
|      | 1 = Do not disable RFG                                                                                                    | The ramp-function generator can be enabled.                                                 |  |  |  |  |
| 5    | 0 = Stop RFG                                                                                                    | The output of the ramp-function generator stops at the actual value.                        |  |  |  |  |
|      | 1 = Enable RFG                                                                                                    | The output of the ramp-function generator follows the setpoint.                             |  |  |  |  |
| 6    | 0 = Inhibit setpoint                                                                                                    | The inverter brakes the motor with the ramp-down time p1121 of the ramp-function generator. |  |  |  |  |
|      | 1 = Enable setpoint                                                                                                    | Motor accelerates with the ramp-up time p1120 to the setpoint.                              |  |  |  |  |
| 7    | $0 \rightarrow 1$ = Acknowledge faults Acknowledge fault. If the ON command is still active (bit 0 = 1), the inverter swingled "closing lockout" state. |                                                                                             |  |  |  |  |
| 8, 9 | Reserved                                                                                                    |                                                                                             |  |  |  |  |
| 10   | 0 = No control via PLC                                                                                                    | The inverter ignores the process data from the fieldbus.                                    |  |  |  |  |
|      | 1 = Control via PLC                                                                                                    | Control via fieldbus, the inverter accepts the process data from the fieldbus.              |  |  |  |  |
| 11   | 1 1 = Direction reversal Invert setpoint in the inverter.                                                                                               |                                                                                             |  |  |  |  |
| 12   | Not used                                                                                                    |                                                                                             |  |  |  |  |
| 13   | 1 = MOP up                                                                                                    | Increase the setpoint saved in the motorized potentiometer.                                 |  |  |  |  |
| 14   | 1 = MOP down                                                                                                    | Reduce the setpoint saved in the motorized potentiometer.                                   |  |  |  |  |
| 15   | Reserved                                                                                                    | Changes over between settings for different operation interfaces (command data sets).       |  |  |  |  |

## Status word 1 (ZSW1), PZD send word 1 (word: p2051[0], bits: p2080[0] ... p2080[15])

| Bit | Meaning                                             | Comments                                                                                                    |  |  |  |
|-----|-----------------------------------------------------|----------------------------------------------------------------------------------------------------|--|--|--|
| 0   | 1 = Ready to start                                  | Power supply switched on; electronics initialized; pulses locked.                                                                         |  |  |  |
| 1   | 1 = Ready                                           | Motor is switched on (ON/OFF1 = 1), no fault is active. With the command "Enable operation" (STW1.3), the inverter switches on the motor. |  |  |  |
| 2   | 1 = Operation enabled                               | Motor follows setpoint. See control word 1, bit 3.                                                                                        |  |  |  |
| 3   | 1 = Fault active                                    | The inverter has a fault. Acknowledge fault using STW1.7.                                                                                 |  |  |  |
| 4   | 1 = OFF2 inactive                                   | Coast down to standstill is not active.                                                                                                   |  |  |  |
| 5   | 1 = OFF3 inactive                                   | Quick stop is not active.                                                                                                    |  |  |  |
| 6   | 1 = Closing lockout active                          | It is only possible to switch on the motor after an OFF1 followed by ON.                                                                  |  |  |  |
| 7   | 1 = Alarm active                                    | Motor remains switched on; no acknowledgement is necessary.                                                                               |  |  |  |
| 8   | 1 = Speed deviation within the tol-<br>erance range | Setpoint / actual value deviation within the tolerance range.                                                                             |  |  |  |
| 9   | 1 = Master control requested                        | The automation system is requested to accept the inverter control.                                                                        |  |  |  |
| 10  | 1 = Comparison speed reached or exceeded            | Speed is greater than or equal to the corresponding maximum speed.                                                                        |  |  |  |
| 11  | 1 = torque limit reached                            | Comparison value for current or torque has been reached or exceeded.                                                                      |  |  |  |
| 12  | 1 = Holding brake open                              | Signal to open and close a motor holding brake.                                                                                           |  |  |  |
| 13  | 0 = Alarm, motor overtemperature                    |                                                                                                    |  |  |  |
| 14  | 1 = Motor rotates clockwise                         | Internal inverter actual value > 0                                                                                                    |  |  |  |
|     | 0 = Motor rotates counterclockwise                  | ates counterclockwise Internal inverter actual value < 0                                                                                  |  |  |  |
| 15  | 0 = Alarm, inverter thermal overload                |                                                                                                    |  |  |  |

## 4.3 Frequently required parameters

## Description files for fieldbuses

The description files are electronic device data sheets which contain all the required information of a higher-level controller. You can configure and operate the inverter on a fieldbus with the appropriate description file.

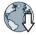

| Description file                                       | Download                                                                     | Alternative to download                                                                                                    |
|--------------------------------------------------------|------------------------------------------------------------------------------|----------------------------------------------------------------------------------------------------|
| Generic Station De-<br>scription (GSD) for<br>PROFIBUS | Internet:<br>(http://support.automation.siemens<br>.com/WW/view/en/23450835) | GSD and GSDML are saved in the inverter. The inverter writes its GSD or GSDML to the memory card once you                                   |
| GSD Markup Language<br>(GSDML) for<br>PROFINET         | Internet:<br>(http://support.automation.siemens<br>.com/WW/view/en/26641490) | insert this card in the inverter and set p0804 = 12. You can then transfer the file to your programming device or PC using the memory card. |
| Electronic Data Sheet<br>(EDS) for CANopen             | Internet:<br>(http://support.automation.siemens<br>.com/WW/view/en/48351511) |                                                                                                    |
| EDS for Ethernet/IP                                    | Internet:<br>(http://support.automation.siemens<br>.com/WW/view/en/78026217) |                                                                                                    |

## 4.3 Frequently required parameters

| Parameter | Explanation                                                                                          |                                                                                 |          |                    |  |  |  |
|-----------|----------------------------------------------------------------------------------------------------|---------------------------------------------------------------------------------|----------|--------------------|--|--|--|
| p0015     | Macro drive unit Set defaults for inputs and outputs via a macro.                                    |                                                                                 |          |                    |  |  |  |
| r0018     | Control Unit firmware v                                                                              | rsion                                                                           |          |                    |  |  |  |
| p0096     | Application class                                                                                    | Application class  0: Expert 1: Standard Drive Control 2: Dynamic Drive Control |          |                    |  |  |  |
| p0100     | IEC/NEMA mot stds  0: Europe 50 [Hz] 1: NEMA motor (60 Hz, US units) 2: NEMA motor (60 Hz, SI units) |                                                                                 |          |                    |  |  |  |
| p0304     | Rated motor voltage [V                                                                               |                                                                                 |          |                    |  |  |  |
| p0305     | Rated motor current [A]                                                                              |                                                                                 |          |                    |  |  |  |
| p0307     | Rated motor power [kW                                                                                | or [hp]                                                                         |          |                    |  |  |  |
| p0310     | Rated motor frequency                                                                                | Hz]                                                                             |          |                    |  |  |  |
| p0311     | Rated motor speed [rpr                                                                               | ]                                                                               |          |                    |  |  |  |
| p0601     | Motor temperature sens                                                                               | or type                                                                         |          |                    |  |  |  |
|           | Terminal 14 T1 motor                                                                                 | (+) 0: No sensor (factory                                                       | setting) | 2: KTY84 (→ P0604) |  |  |  |
|           | Terminal 15 T2 motor                                                                                 | 1: PTC (→ P0604)                                                                |          | 4: Bimetal         |  |  |  |
| p0625     | Motor ambient temperature during commissioning [° C]                                                 |                                                                                 |          |                    |  |  |  |
| p0640     | Current limit [A]                                                                                    |                                                                                 |          |                    |  |  |  |

| Paran | <u>nete</u> r | Explanation                                                    |                           |                                                                                                    |                                                                                                    |                                                                       |                                                                  |  |
|-------|---------------|----------------------------------------------------------------|---------------------------|----------------------------------------------------------------------------------------------------|----------------------------------------------------------------------------------------------------|-----------------------------------------------------------------------|------------------------------------------------------------------|--|
| r0722 |               | Status of digital inputs                                       |                           |                                                                                                    |                                                                                                    |                                                                       |                                                                  |  |
|       | .0            | Terminal 5                                                     | DI 0                      | Selectio                                                                                                    | n of possible settings:                                                                                                    |                                                                       |                                                                  |  |
|       | .1            | Terminals 6, 64                                                | DI 1                      | p0840 C                                                                                                    | N/OFF (OFF1)                                                                                                    |                                                                       | p1110 inhibit negative direction                                 |  |
|       | .2            | Terminal 7                                                     | DI 2                      |                                                                                                    | o coast down (OFF2)                                                                                                    |                                                                       | p1111 inhibit positive direction                                 |  |
|       | .3            | Terminals 8, 65                                                | DI 3                      |                                                                                                    | p0855 unconditionally release holding brake p1020 fixed speed setpoint selection bit 0 p1021 fixed speed setpoint selection bit 1 p |                                                                       | p1113 setpoint inversion<br>p1122 bypass ramp-function generator |  |
|       | .4            | Terminal 16                                                    | DI 4                      | brake                                                                                                    |                                                                                                    |                                                                       | p1140 enable/inhibit ramp-function                               |  |
|       | .5            | Terminals 17, 66                                               | DI 5                      |                                                                                                    |                                                                                                    |                                                                       | generator                                                        |  |
|       | .6            | Terminal 67                                                    | DI 6                      |                                                                                                    |                                                                                                    |                                                                       | p1141 continue/freeze ramp-function generator                    |  |
|       | .11           | Terminals 3, 4                                                 | AI 0                      |                                                                                                    | xed speed setpoint selection                                                                                                    |                                                                       | p1142 enable/inhibit setpoint                                    |  |
|       | .12           | Terminals 10, 11                                               | Al 1                      | p1035 m                                                                                                    | notorized potentiometer rais                                                                                                    |                                                                       | p1230 DC braking activation                                      |  |
|       | .16           | Terminal 41                                                    | DI 16                     | setpoint                                                                                                    | votorized notantiameter law                                                                                                    | ıor.                                                                  | p2103 acknowledge faults<br>p2106 external fault 1               |  |
|       | .17           | Terminal 42                                                    | DI 17                     | setpoint                                                                                                    | notorized potentiometer low                                                                                                    | vei                                                                   | p2112 external alarm 1                                           |  |
|       | .18           | Terminal 43                                                    | DI 18                     | p2103 a                                                                                                    | cknowledge faults                                                                                                    |                                                                       | p2200 technology controller enable                               |  |
|       | .19           | Terminal 44                                                    | DI 19                     | p1055 jc                                                                                                    | •                                                                                                    |                                                                       |                                                                  |  |
|       | .24           | Terminal 51                                                    | DI 24                     | p 1056 jc                                                                                                    | 6 jog bit 1                                                                                                    |                                                                       |                                                                  |  |
|       | .25           | Terminal 52                                                    | DI 25                     |                                                                                                    |                                                                                                    |                                                                       |                                                                  |  |
|       | .26           | Terminal 53                                                    | DI 26                     |                                                                                                    |                                                                                                    |                                                                       |                                                                  |  |
|       | .27           | Terminal 54                                                    | DI 27                     |                                                                                                    |                                                                                                    |                                                                       |                                                                  |  |
| p0730 | )             | Signal source for terminal DO 0                                |                           | DO 0                                                                                                    | O 0 Selection of possible settings:                                                                                                 |                                                                       |                                                                  |  |
|       |               | Terminals 19, 20<br>Terminals 18, 20                           |                           |                                                                                                    | ct) 52.0 ready for switching on                                                                                                    |                                                                       | 53.2 n_act ≤ p1080 (n_min)<br>53.3 l_act > p2170                 |  |
| p0731 |               | Signal source for terminal DO 1                                |                           | 52.2 operation enabled                                                                                               |                                                                                                    | 53.4 n_act > p2155                                                    |                                                                  |  |
| •     |               |                                                                | inals 21, 22 (NO contact) |                                                                                                    | 52.3 fault present                                                                                                    |                                                                       | 53.5 n_act ≤ p2155<br>53.6 n_act ≥ n_set                         |  |
| p0732 | 2             | Signal source for terminal DO 2                                |                           | JZ.4 COASI GOWII ACTIVE (OT 1 Z)                                                                                     |                                                                                                    | 53.10 Technology controller output at                                 |                                                                  |  |
|       |               | Terminals 24, 25 (NO contact)<br>Terminals 23, 25 (NC contact) |                           | 52.14 motor rotates forwa<br>53.0 DC braking active<br>53.1 n_act > p2167 (n_off                                     | ard                                                                                                    | the lower limit 53.11 Technology controller output at the upper limit |                                                                  |  |
| r0755 |               | Analog inputs act                                              | ual value                 | € [%]                                                                                                    |                                                                                                    | -                                                                     |                                                                  |  |
|       | [0]           | Terminals 3, 4                                                 | AI 0                      |                                                                                                    |                                                                                                    |                                                                       |                                                                  |  |
|       | [1]           | Terminals 10, 11                                               | Al 1                      |                                                                                                    |                                                                                                    |                                                                       |                                                                  |  |
| p0756 |               | Analog inputs type                                             | 9                         | 0: Unipo                                                                                                    | lar voltage input (0 V+1                                                                                                    | 0 V)                                                                  |                                                                  |  |
| -     | [0]           | AI 0                                                           |                           |                                                                                                    | lar voltage input monitored                                                                                                    |                                                                       |                                                                  |  |
| [1]   |               | Al 1 2: Unipo 3: Unipo                                         |                           | Inipolar current input (0 mA+20 mA) Inipolar current input monitored (+4 mA+20 mA) ipolar voltage input (-10 V+10 V) |                                                                                                    |                                                                       |                                                                  |  |
| p0771 |               | <u> </u>                                                       |                           | <u> </u>                                                                                                    | election of possible setting                                                                                                    |                                                                       |                                                                  |  |
|       | [0]           | Terminals 12, 13                                               |                           |                                                                                                    | og output locked                                                                                                    |                                                                       | utput voltage, smoothed                                          |  |
|       | [1]           | Terminals 26, 27                                               | AO 1                      | 21: Spe                                                                                                    | ed actual value<br>out frequency, smoothed                                                                                          | 26: DC                                                                | C link voltage, smoothed study current value (smoothed absolute  |  |
| p0776 | }             | Analog outputs ty                                              | pe                        | 0: Curre                                                                                                    | nt output (0 mA +20 mA                                                                                                    |                                                                       |                                                                  |  |
| ۲,,,  | [0]           | AO 0                                                           | r <del>-</del>            | 1: Volta                                                                                                    | tage output (0 V +10 V)                                                                                                    |                                                                       |                                                                  |  |
|       | [1]           | AO 1                                                           |                           | 2: Curre                                                                                                    | nt output (+4 mA +20 m/                                                                                                    | A)                                                                    |                                                                  |  |
| [1]   |               | AU 1                                                           |                           | i                                                                                                    | ·                                                                                                    |                                                                       |                                                                  |  |

## 4.3 Frequently required parameters

| Parameter | Explanation                                                                 |                                                                          |                                                     |             |                                                                  |  |  |  |  |
|-----------|-----------------------------------------------------------------------------|--------------------------------------------------------------------------|-----------------------------------------------------|-------------|------------------------------------------------------------------|--|--|--|--|
| p0922     | PROFIdrive telegram selection                                               |                                                                          |                                                     |             |                                                                  |  |  |  |  |
| p1001     | Fixed speed setpoint 1                                                      |                                                                          |                                                     |             |                                                                  |  |  |  |  |
| p1002     | Fixed speed setpoir                                                         | Fixed speed setpoint 2                                                   |                                                     |             |                                                                  |  |  |  |  |
| p1003     | Fixed speed setpoir                                                         | nt 3                                                                     |                                                     |             |                                                                  |  |  |  |  |
| p1004     | Fixed speed setpoir                                                         | nt 4                                                                     |                                                     |             |                                                                  |  |  |  |  |
| p1058     | Jog 1 speed setpoir                                                         | nt                                                                       |                                                     |             |                                                                  |  |  |  |  |
| p1059     | Jog 2 speed setpoir                                                         | nt                                                                       |                                                     |             |                                                                  |  |  |  |  |
| p1070     | Main setpoint                                                               | Selection                                                                | of possible settings:                               |             |                                                                  |  |  |  |  |
|           |                                                                             | 0: Main setpoint = 0                                                     |                                                     |             |                                                                  |  |  |  |  |
| p1080     | Minimum speed [rp                                                           | m]                                                                       |                                                     |             |                                                                  |  |  |  |  |
| p1082     | Maximum speed [rp                                                           | om]                                                                      |                                                     |             |                                                                  |  |  |  |  |
| p1120     | Ramp-function gen                                                           | erator ramp                                                              | o-up time [s]                                       |             |                                                                  |  |  |  |  |
| p1121     | Ramp-function gene                                                          | erator ramp                                                              | o-down time [s]                                     |             |                                                                  |  |  |  |  |
| p1300     | Open-loop/closed-                                                           | Selection                                                                | n of possible settings:                             |             |                                                                  |  |  |  |  |
|           | loop control mode                                                           | 20: Speed control (without encoder) 22: Torque control (without encoder) |                                                     |             |                                                                  |  |  |  |  |
| p1310     | Starting current (vo                                                        | Itage boost                                                              | for U/f control) permanent                          |             |                                                                  |  |  |  |  |
| p1800     | Pulse frequency se                                                          | tpoint                                                                   |                                                     |             |                                                                  |  |  |  |  |
| p1900     | Motor data identification and rotating measurement                          |                                                                          |                                                     |             |                                                                  |  |  |  |  |
|           | 2: Identify motor da<br>3: Optimize the spe<br>11: Ident. motor dat<br>ule) | ta (at standed controlled and opt.                                       | er (rotating in operation)                          |             | ot available with PM250 Power Mod-<br>e with PM250 Power Module) |  |  |  |  |
| p2030     | Fieldbus interface p                                                        | rotocol                                                                  | The possible settings depen                         | nd on the C | ontrol Unit:                                                     |  |  |  |  |
|           | selection                                                                   | 5: BacNet<br>7: PROFINET<br>3: P1<br>10: EtherNet/IP                     |                                                     |             |                                                                  |  |  |  |  |
| r2050     | Words received by                                                           | fieldbus (10                                                             | 4: CANopen<br>6 bit)                                |             |                                                                  |  |  |  |  |
|           | r2050[0]: PZD01                                                             | •                                                                        | •                                                   |             |                                                                  |  |  |  |  |
| p2051     | Words sent via field                                                        | •                                                                        | •                                                   |             |                                                                  |  |  |  |  |
| p2080     | Binector-connector                                                          | •                                                                        | •                                                   |             |                                                                  |  |  |  |  |
| •         | p2080[0]: Bit 0 p2080[15]: Bit 15                                           |                                                                          |                                                     |             |                                                                  |  |  |  |  |
|           | p2000[0]. Dit 0 p                                                           | 2000[10]. L                                                              | PROFIdrive PZD1 receive bit-by-bit (control word 1) |             |                                                                  |  |  |  |  |
| r2090     | <u> </u>                                                                    |                                                                          |                                                     |             |                                                                  |  |  |  |  |

More information

## 5.1 Overview of the manuals

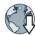

#### Manuals with additional information that can be downloaded:

 CU250S-2 Compact Operating Instructions (<a href="https://support.industry.siemens.com/cs/ww/en/view/99730303">https://support.industry.siemens.com/cs/ww/en/view/99730303</a>)
 Commissioning the inverter (this manual).

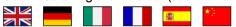

CU250S-2 operating instructions (https://support.industry.siemens.com/cs/ww/en/view/109478829)
Installing, commissioning and maintaining the inverter. Advanced commissioning.

• EMC installation guideline

(http://support.automation.siemens.com/WW/view/en/60612658)

EMC-compliant control cabinet design, potential equalization and cable routing.

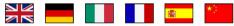

CU250S-2 List Manual (<a href="https://support.industry.siemens.com/cs/ww/en/view/109477253">https://support.industry.siemens.com/cs/ww/en/view/109477253</a>)
 Parameter list, alarms and faults. Graphic function diagrams.

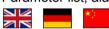

 "Fieldbus" function manual (https://support.industry.siemens.com/cs/ww/en/view/109477369)
 Configuring fieldbuses.

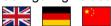

 "Safety Integrated" function manual (https://support.industry.siemens.com/cs/ww/en/view/109477367)
 Commissioning and using safety functions.

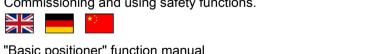

"Basic positioner" function manual (https://support.industry.siemens.com/cs/ww/en/view/109477922)
Commissioning and using the basic positioner.

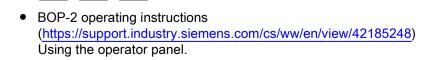

## 5.2 Technical support

IOP operating instructions

(https://support.industry.siemens.com/cs/ww/en/view/109478559)

Using the operator panel, mounting the door mounting kit for IOP.

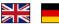

 Power Module Installation Manual (<a href="https://support.industry.siemens.com/cs/ww/en/ps/13224/man">https://support.industry.siemens.com/cs/ww/en/ps/13224/man</a>)
 Installing Power Modules, reactors and filters. Technical data, maintenance.

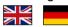

Accessories manual (<a href="https://support.industry.siemens.com/cs/ww/en/ps/13225/man">https://support.industry.siemens.com/cs/ww/en/ps/13225/man</a>)
 Installation descriptions for inverter components, e.g. line reactors and line filters. The printed installation descriptions are supplied together with the components.

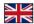

## 5.2 Technical support

+49 (0)911 895 7222

+44 161 446 5545

+39 (02) 24362000

+34 902 237 238

+33 (0) 821 801 122

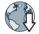

You can find additional telephone numbers for Technical Support in the Internet:

Product support (http://www.siemens.com/automation/service&support)

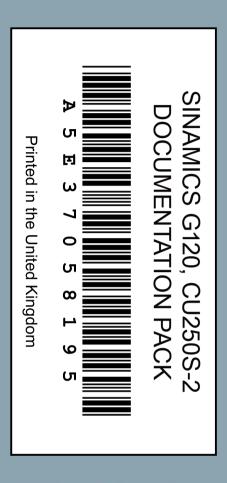

## **Additional information**

SINAMICS inverters: www.siemens.com/sinamics

Safety Integrated: www.siemens.com/safety-integrated

PROFINET:

www.siemens.com/profinet

Siemens AG Digital Factory Motion Control Postfach 3180 91050 ERLANGEN GERMANY Subject to change without prior notice © Siemens AG 2013 - 2016

Scan the QR code for additional information about the SINAMICS G120.

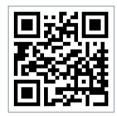